# 사이버수업 학습요령

### 1. 사이버강의란?

: 출석, 수업, 시험 등 모든 것을 온라인(인터넷)으로 운영하는 강의

➜ '부산디지털대학교'에서 위탁운영

## 2. 유의사항

가. 로그인 후 '수강시 필독사항'과 '학생메뉴얼'을 꼭 숙지 바람.

나. PC 권장사양

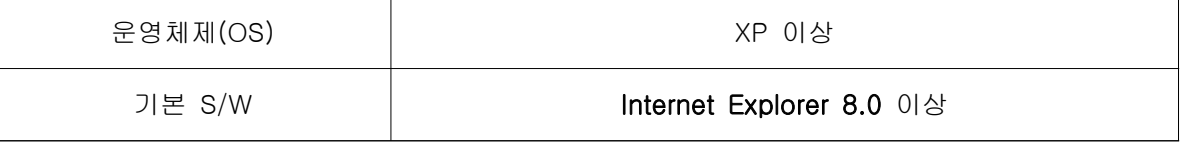

다. 시험, 퀴즈, 과제물 등 2인 이상이 같은 내용 및 동일 IP인 경우 평가 점수의 불이익 있음

## 3. 강의 방법

## 가. 부산디지털대학교 홈페이지 로그인 http://www.bdu.ac.kr

→ 공인인증서 로그인 매뉴얼 [click]

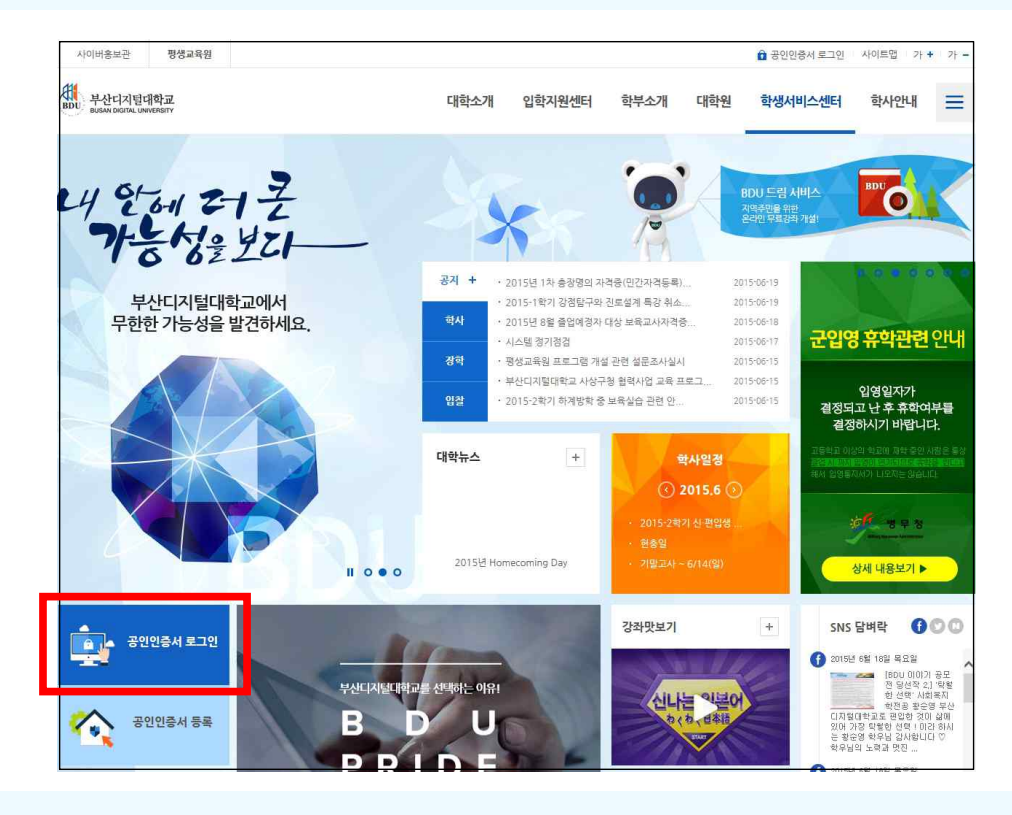

나. 로그인 > 마이페이지 > 나의 수강과목 > 교과목명 클릭

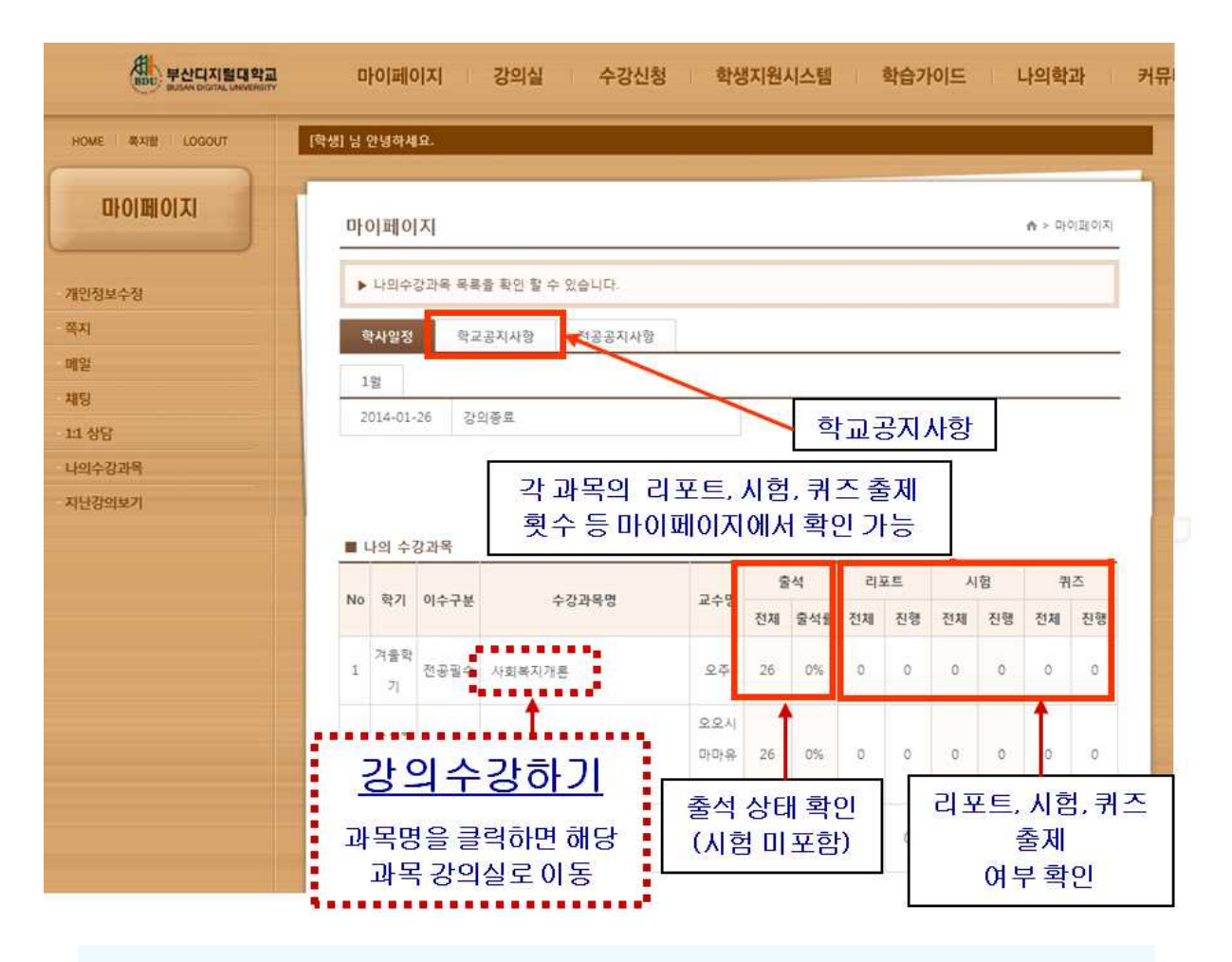

## 다. 수강중인 강좌로 들어오면 제일 먼저 과목공지사항 확인! - 강의는 시작일과 종료일 이내에 학습요구시간 이상을 들어야 출석인정 된다.

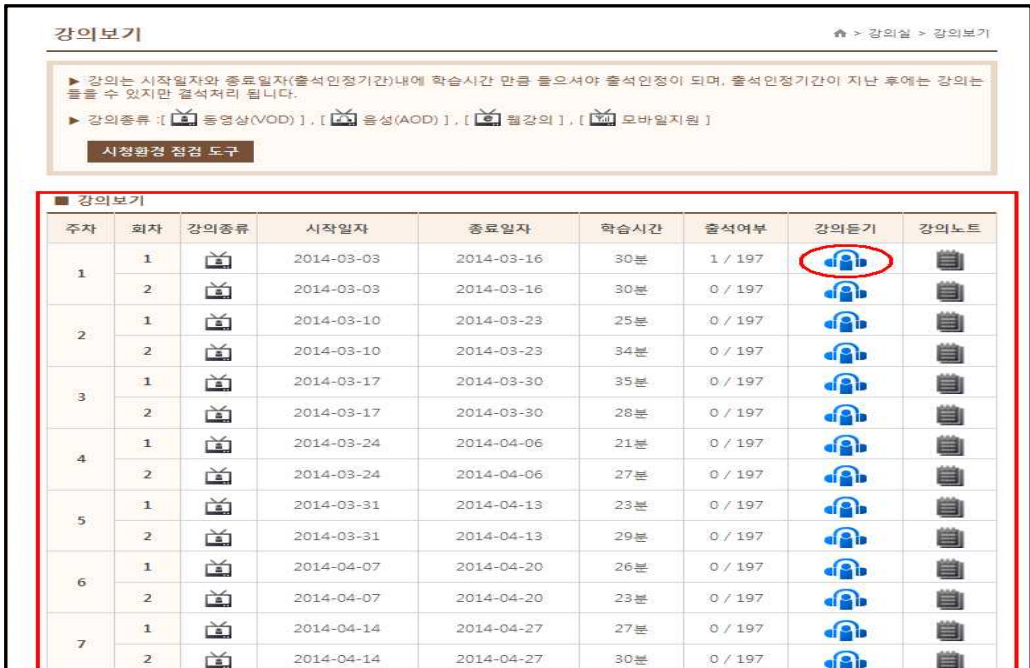

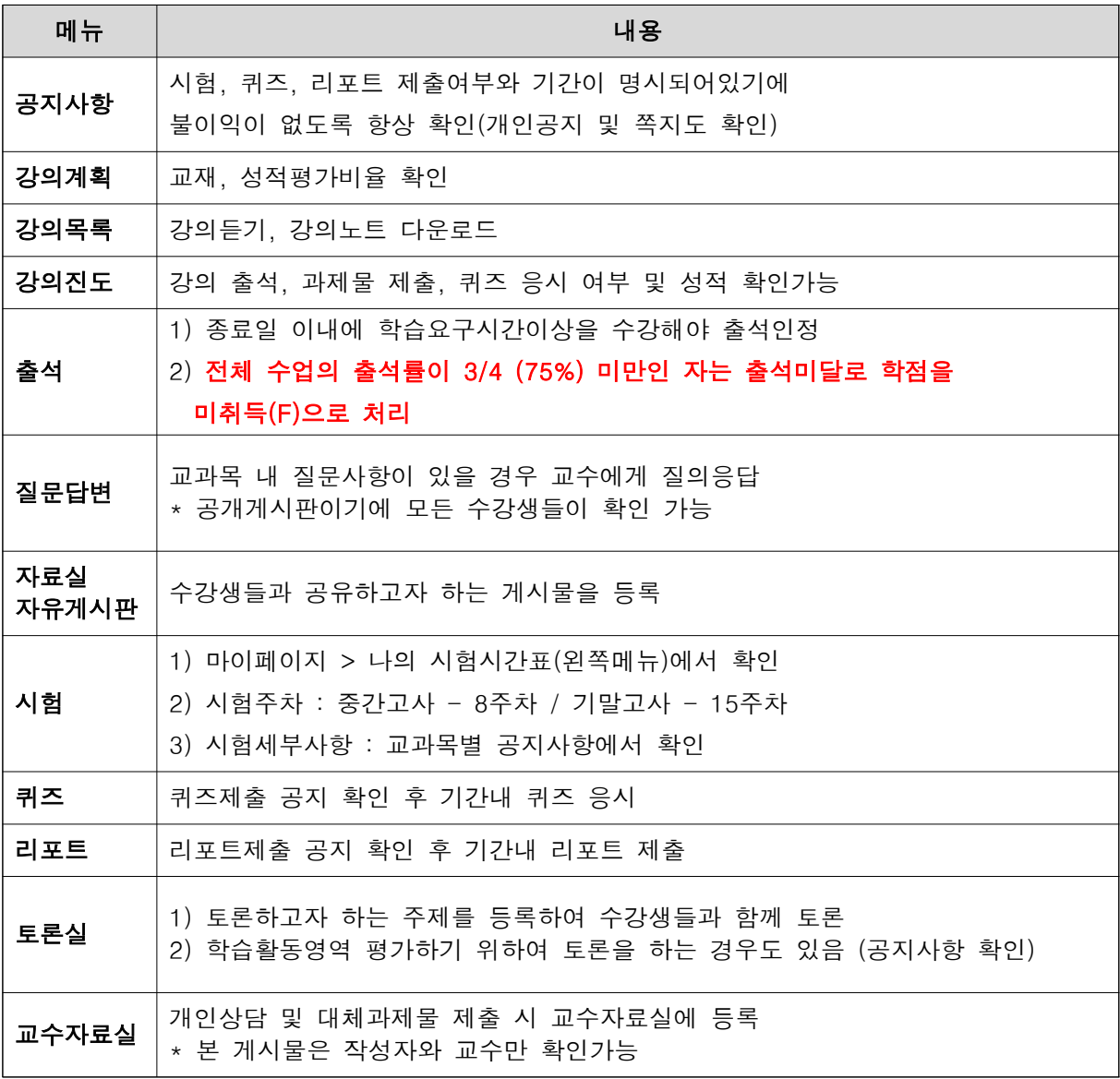

- 5. FAQ
- ① Q : 수강과목이 보이지 않아요? 과목이 없네요?

 A : 본교에 수강신청(사이버수업)을 정확하게 했는지 확인한다. 수강신청을 했다면 자료이관하는데 시간이 걸리므로, 최대 3일을 기다려보고 그 이후에도 과목이 보이지 않으면, 부산디지털대학교로 문의한다. (320-2000)

- ② Q : 강의가 열리지 않아요? 컴퓨터에 문제가 있는 것 같아요?
	- A : 사용하는 컴퓨터에 앉아 부산디지털대학교로 문의한다. (320-2000)

 사용자마다 컴퓨터환경과 사양이 다르므로, 원격지원을 할 수 있도록 컴퓨터 앞에서 전화 연 결을 시도한다.

### ③ Q : 중간/기말고사를 응시하지 못했어요? 어떻게 하죠?

 A : 담당교수님과 상의해야 하므로 '질문답변'방에 질문 ➜ 재시험 및 대체과제 확인 ➜ 재시 험 및 대체과제 있다면 과제 및 증빙서류를 [교수자료실]로 제출

## ④ Q : 성적정정하고 싶은데 교수님 연락처가 궁금해요?

 A : 개인정보보호로 인해 학교에서는 교수님의 연락처를 공개하지 않는다. 먼저 수업메뉴의 '강의계획'에서 교수의 연락처가 공개되어 있는지를 확인하고, 비공개되어 있으면 질문답변이나 메일을 통해 교수와 연락해야 한다.